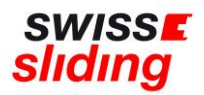

## **Nationale Erstlizenz Kurzanleitung für Lizenzbeantragung**

Bevor Du mit der Beantragung Deiner Erstlizenz beginnst, bitte die folgenden, wichtigen Hinweise beachten und die erforderlichen Dokumente zum Hochladen bereithalten. Aktuelle Downloads und Links findest du auf unserer Homepage: <https://www.swiss-sliding.com/lizenz>

- **1. ID Vorder- Rückseite auf einer Seite**
- **2. Krankenkasse Karte Vor/Rückseite auf einer Seite**
- **3. IBSF Verhaltenskodex ALLE Seiten, unterzeichnet**
- Beim Hochladen einer ID als Ausweisdokument oder der Krankenkasse Karte bitte unbedingt darauf achten, dass jeweils die **Vorder- und Rückseite auf einer Seite als jpg Datei** abgespeichert ist.
- Bitte darauf achten, dass beim Hochladen des unterschriebenen IBSF-Formulars «Verhaltenskodex» komplett **alle Seiten** (nicht nur die letzte Seite mit der Unterschrift) im Scan enthalten sind.
- Bei der Beantragung einer nationalen Lizenz ist die Absolvierung des **ImPACT-Tests NICHT** erforderlich. Bitte hier bei der Bestätigung «Nicht erforderlich bei nationaler Lizenz» auswählen und bei «Datum des ImPACT-Tests» den **01.01.1900** erfassen
- Bei der Beantragung einer nationalen Lizenz ist die Einwilligung in die Einverständniserklärung von Swiss Sliding 2022 **NICHT** erforderlich. Bitte hier deshalb «Nicht erforderlich bei nationaler Lizenz» auswählen

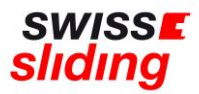

## **Bei einem erstmaligen Lizenzantrag ist dieser Ablauf zu befolgen**

Folgenden Link aufrufen:

<https://mein.fairgate.ch/swisssliding/internal/signin>

Das Fenster zum Einloggen öffnet sich:

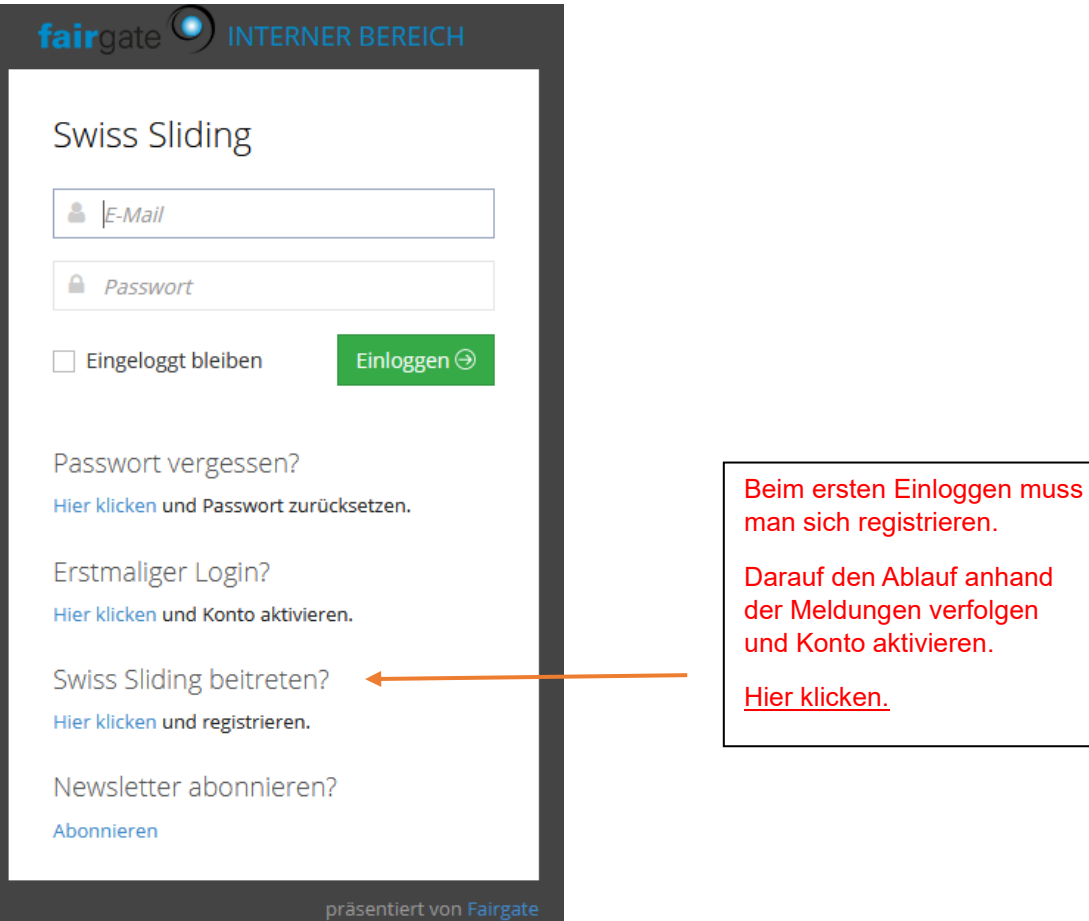

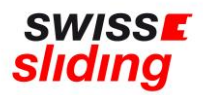

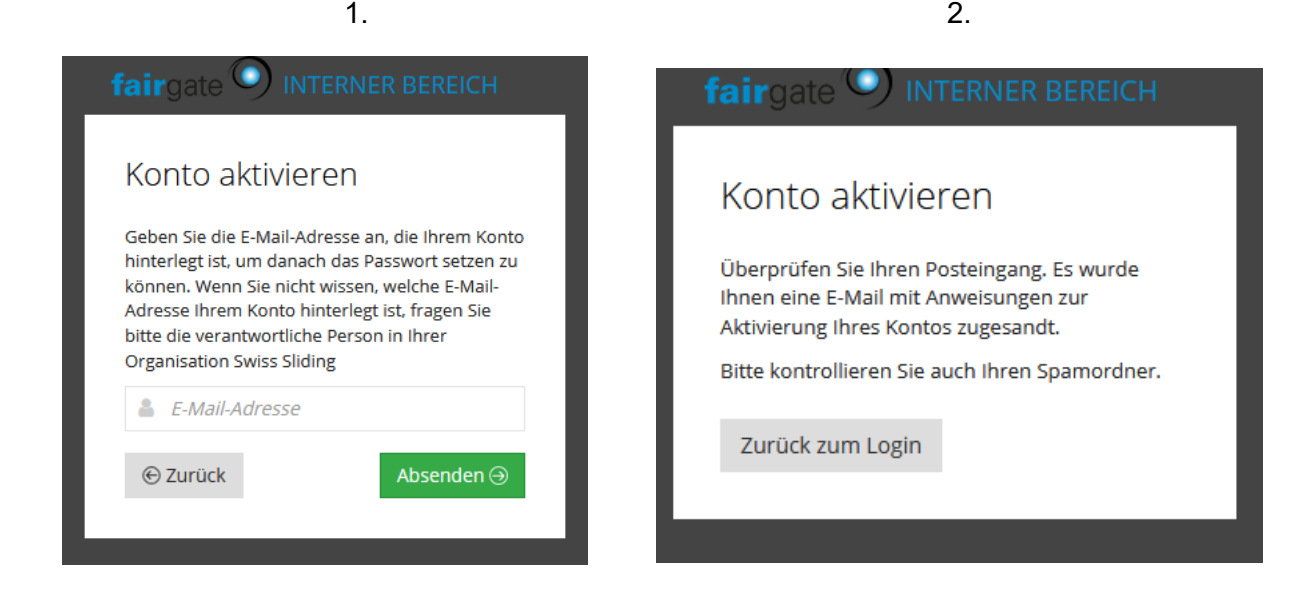

Jetzt kannst Du Dich entsprechend einloggen:

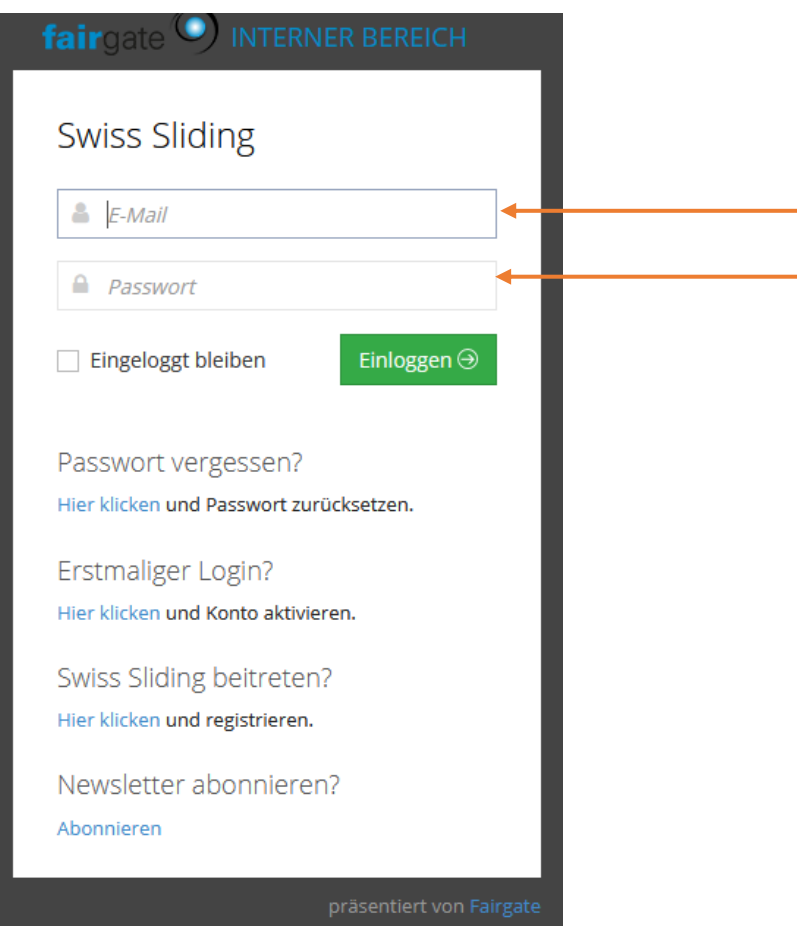

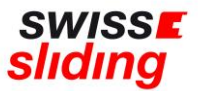

Beim erstmaligen Lizenzantrag müssen nun die einzelnen Felder beim Register «Nationale Lizenz» aufgefüllt werden:

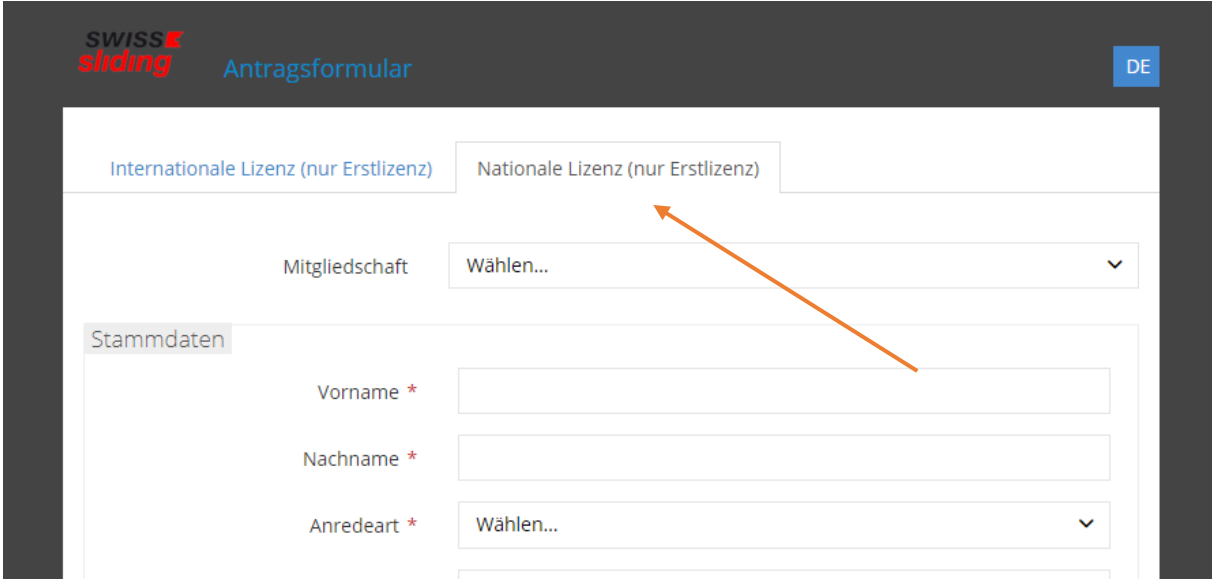

Alle zur Lizenzierung erforderlichen Formulare sind auf unserer Homepage unter Lizenz zu finden:<https://www.swiss-sliding.com/lizenz>

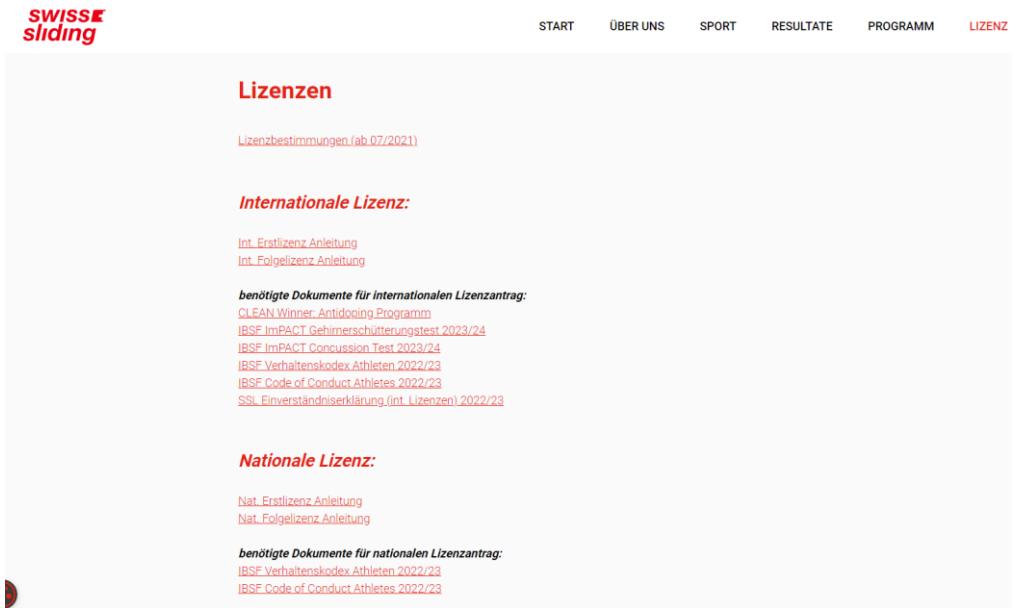

Wenn alle Felder ausgefüllt und die erforderlichen Unterlagen hochgeladen worden sind, kann mit dem grünen Button die Lizenzbeantragung abgeschlossen werden.

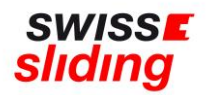

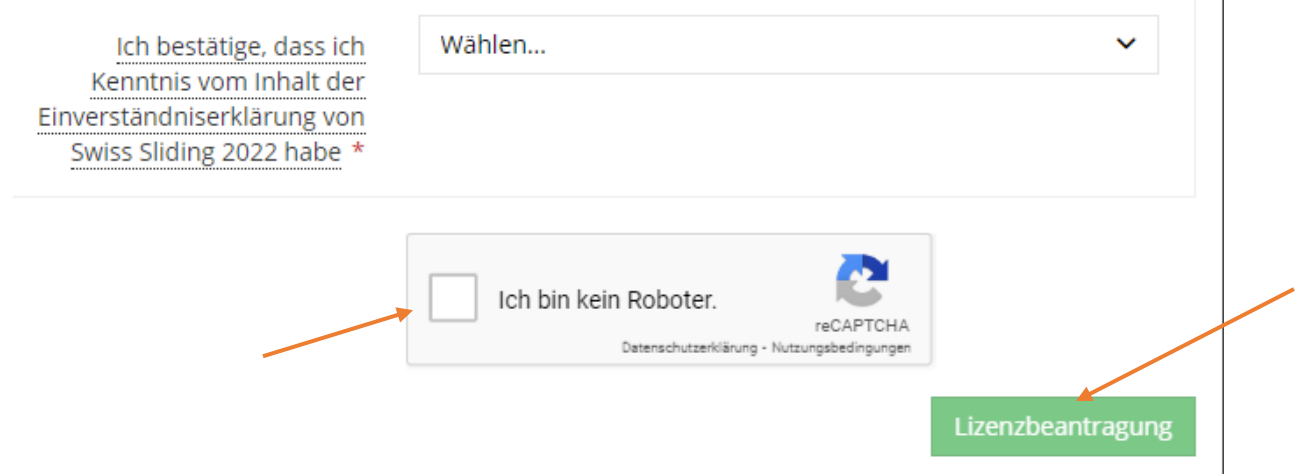

Bei fehlenden Eingaben in Pflichtfeldern, kann der Antrag nicht beantragt werden und es erscheint die Meldung in 'Rot', wo etwas falsch ist oder fehlt.

Wenn alle Felder korrekt ausgefüllt worden sind, erfolgt eine Bestätigung von der Geschäftsstelle.

Der Antrag wird durch Swiss Sliding auf Vollständigkeit und Inhalt geprüft.

Sofern alle Daten korrekt vorliegen, wird die Lizenz durch Swiss Sliding erteilt und eine Rückmeldung erfolgt per E-Mail

Bei Fragen wende Dich bitte an Sonja Kubli 078 221 55 38 oder per Mail an [sonja.kubli@swiss-sliding.com](mailto:sonja.kubli@swiss-sliding.com) oder [info@swiss-sliding.com](mailto:info@swiss-sliding.com)